sore che permette di inviare file compressi a utenti che non possiedono Picture Press.

Picture Press non è comunque un programma di editing grafico. Il suo principale compito è di fornire la migliore utility di compressione per immagini realizzate con altri package. Significativo, in proposito, il blocco di opzioni disponibili per il salvataggio: ogni immagine creata, ad esempio, in PhotoShop, può essere salvata in diversi formati (PICT, TIFF, JPEG, EPS) e nell'ambito di questi, in rapporti di compressione personalizzati e in qualità differenti. Prima del salvataggio è possibile, sempre, avere una preview del risultato e decidere successivamente degli aggiustaggi. Inoltre, una opzione apposita informa del rapporto di compressione e delle dimensioni del file originario e di quello risultante. Il successivo caricamento in Photoshop è, a seconda del rapporto di compressione e della opzione di definizione e formato precedenti, da due a dieci volte più veloce

Il package crea, quindi, un file grafico estremamente compatto (fino a 20 volte più piccolo), che attraverso il filtro Photoshop viene letto senza difficoltà dal programma originario. Tutto il resto è estremamente intuitivo.

## *Conclusioni*

Per chi lavora costantemente con package come quelli molte volte nominati in questo articolo (e con altri per cui Daystar si è impegnata a produrre i filtri) Charger è una vera e propria panacea; esso abbina insieme una velocità di elaborazione eccezionale, abbinata a una pressoché completa trasparenza e a una ridotta necessità di imparare nuove tecniche o istruzioni. La vera chiave di volta di questa eccezionalità d'uso sta nei plug-in, che provvedono silenziosamente a programmare la scheda stessa secondo le esigenze e necessità del programma in corso. Fa da spalla significativa la possibilità di utilizzare Picture Press, che giocando in tandem con la scheda permette di superare uno dei più grossi problemi collegati all'uso di file grafici: la dimensione dei file. Il motore JPEG proprietario può combattere ad armi pari con lo standard Apple-QuickTime e, proprio perché mangiando viene l'appetito, i palati più esigenti sentiranno subito il bisogno di disporre dello scripter Frontier, in mancanza di Apple-Script. Significativo è anche che il tutto funzioni già col sistema operativo 6.05, e che Picture Press giri anche su macchine aventi a disposizione un solo MByte disponibile. This mass mass

# **Daystar Digital Turbo 040**

*Un bel giorno la mia MX3, gioiello di meccanica, decide di emettere un borbottio sordo e non tiene più il minimo. Corro di filato alla concessionaria e il capo officina diagnostica immediatamente il problema; niente di grave, un guasto alla pompa d'iniezione che sarà sostituita integralmente in garanzia. Solo che c'è un piccolo problema: il ricambio non è immediatamente disponibile e accorreranno alcuni giorni di attesa per poter riavere l'auto.*

*E io nel frattempo come faccio? Il sig. Vincenzo, titolare della concessionaria non si fa pregare due volte. Certo, mi darà una macchina in sostituzione, solo che dovrò accontentarmi. E dopo qualche minuto mi trovo al volante di una Skoda (con quasi* 750.000 *km) che ha visto tempi certamente migliori. Ad onta della sigla «Rapid)) stampigliata sul cofano e del vistoso alettone posteriore, la bella (si fa per dire) cecoslovacca raggiunge, ben lanciata in rettilineo e con vento a favore, gli* 80-90 *all'ora. Mi* *sento quasi un pioniere dell'automobile, quando i cavalli si imbizzarrivano al loro passaggio e le mucche e le galline perdevano rispettivamente latte e uova.*

*Dopo circa una settimana l'auto è riparata: recupero il «mostro)) e per un paio di minuti mi godo il respiro possente del sei cilindri; ero quasi arrivato all'idrofobia e la Koral di mia moglie (altro capolavoro di meccanica avanzata) mi pareva una Bentley. E ricordo allora un vecchio detto di mia nonna :«1 biscotti si apprezzano se si è provato il pane secco)).*

*E la stessa sensazione ho provato installando la scheda Turbo* 040 *su un Mac Vi che uso nel mio laboratorio. La stessa sensazione che si prova quando si toglie il gesso a un arto fra ttura to,* o *si scopriva (ai bei tempi di scuola) che la belloccia del terzo banco aveva chiesto di farsi andare a prendere all'uscita della lezione di danza. Sembrava di essere passati proprio dalla Skoda alla Mazda;* e *allora, giù il piede e avanti a* 7000 *giri!*

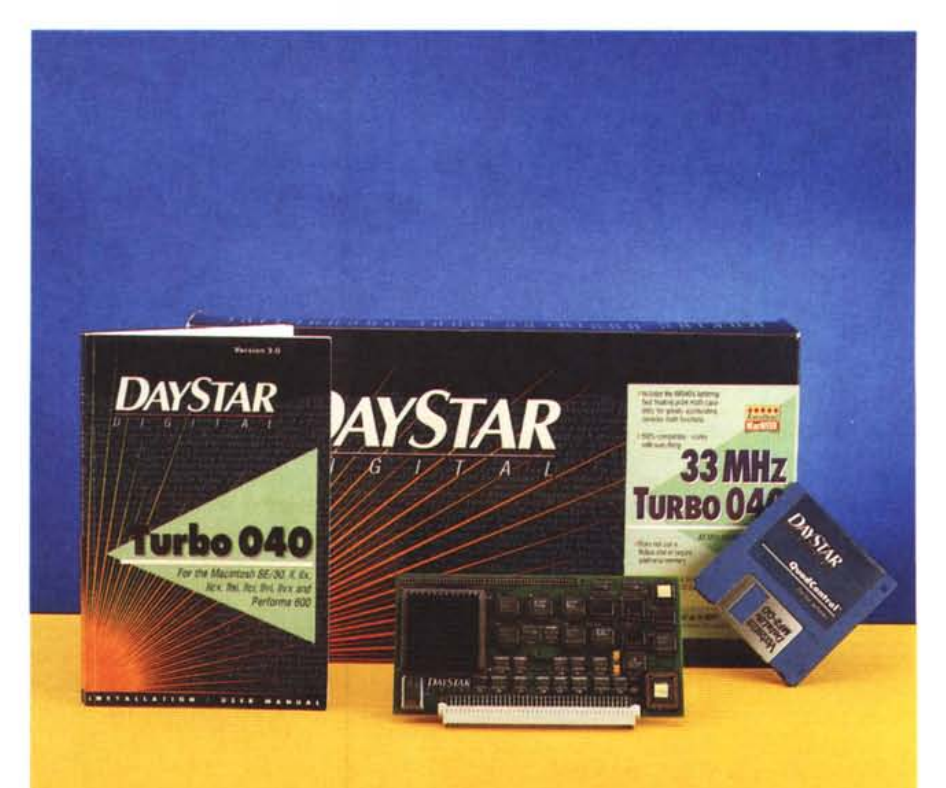

# Il package Turbo 040

Oggi che dell'aggettivo «turbo» si è usato e abusato, questa parola ha perso molto del suo carisma iniziale; ciononostante nel nostro caso possiede intatto il fascino del suo primitivo valore. Il motivo è presto detto: se uno decide di comprare, tout court, un Quadra, significa che ha il portafoglio gonfio, le idee ben chiare e uno scopo tecnico ben preciso da raggiungere. Certo non lo comprerà per farci del word processing, o per farci girare il KidPix del figlio.

Dal lato opposto dell'utente specializzato si trova, per così dire, l'orizzontale; la persona, cioè, che ha acquistato la macchina con un occhio (anzi tutti e due) al prezzo, pur considerando di avere necessità di prestazioni non proprio scarne; esiste ancora un altro tipo di utente, colui che possiede una vecchia macchina (ad esempio un IIx o un Cx) e reputa una eventuale permuta a una macchina con il 68040 troppo costosa. E infine esiste quello, come me, che ha acquistato un Vi di basso costo per poi poterlo customizzare secondo le sue necessità, sovente a prezzi abbastanza interessanti.

Per aumentare le prestazioni di un Mac si possono percorrere una o più delle sequenti strade: aumentare la memoria RAM, che sulle macchine originali è, potremmo dire, ridotta all'indispensabile: montare una scheda acceleratrice; montare un coprocessore matema-

Daystar Digital Turbo 040 33 MHz for Macintosh from SE/30 to Performa 600 Overboost your Mac II

#### Produttore:

Daystar Digital Inc. 5556 Atlanta HighWay Flowery Branch - CA 30542 Distributore: Edinfo s.a.s. Via Palestro, 69R - 16122 Genova Tel. 010/872217 Prezzo (IVA esclusa): Digital Turbo 040 33MHz L. 2.528.000 (dollaro 1.650)

Gli elementi contenuti  $n$  $e$ dischetto del software Si notino le notevoli dimensioni del CDEV che pilota la scheda.

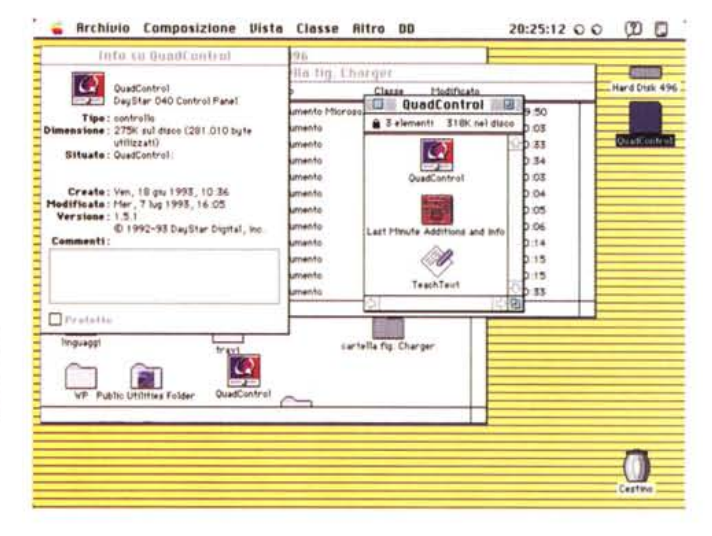

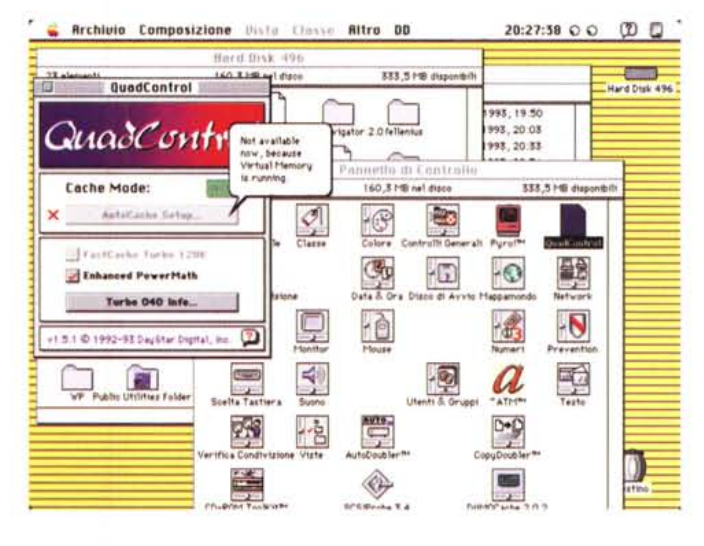

Il ballon help, molto ben realizzato: si noti come riconosca anche gli errori di installazione e li evidenzi all'utente.

tico, eventualmente compatibile con la scheda stessa, se la macchina originale ne fosse sprovvisto.

Turbo 040 è la risposta a molti di questi problemi, e, se me lo si consente, vorrei esprimermi con un esempio: un utente come me che ha acquistato, per un uso estremamente specializzato un Vi, ha per così dire una macchina dotata di carrozzeria ma che aspetta solo un motore più potente di quello, minimo, che le hanno assegnato. Turbo 040 è, nel caso particolare, davvero il passaggio dalle prestazioni motoristiche cecoslovacche a quelle giapponesi.

La scheda è custodita in un solido e

ben costruito imballo di cartone (comune a tutta la linea delle schede Daystar), ed è dotata di tutto quanto necessario per l'installazione (ogni scatola è customizzata per la macchina cui è destinata, per cui, ad esempio, per l'SE/30 saranno incluse due chiavi Torx e l'espansore per l'apertura dello chassis, per il Cx è presente un attrezzino per rimuovere l'alimentatore, per il llx viene fornita una lamina di gomma per appoggiare la motherboard, e così via). Tutte le confezioni sono comunque fornite di bracciale antistatico, mentre è necessario disporre, per alcuni modelli, di un cacciavite Phillips per asportare la

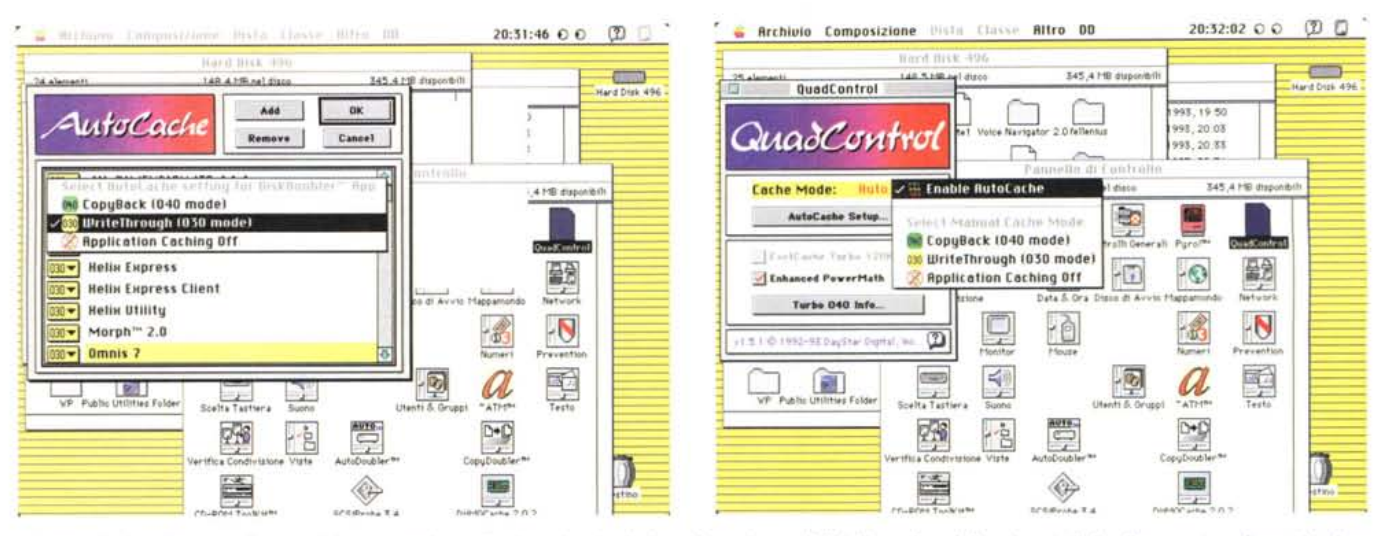

L'autocache in azione, con il setup dei programmi coordinati con la scheda; in evidenza la possibilità di scegliere i diversi metodi di collegamento software-hardwa*re, talora necessari per programmi non supporta ti completamente dallo 040.*

vite di fissaggio del coperchio dell'unità centrale.

La confezione contiene la scheda, insolitamente piccola, soprattutto se si tiene conto delle dimensioni dello 040, che occupa circa un terzo dello spazio disponibile, custodita nella solita busta grigio argento antistatica. C'è poi un manuale di un centinaio di pagine, i soliti read e dell'ultima ora, la cartolina di garanzia e foglio di installazione rapida.

La qualità degli oggetti si vede anche dalla cura che è posta nei particolari. Daystar offre per i suoi prodotti una accuratezza a tutta prova; ne è dimostrazione palese la presenza, nel manuale, di tanti capitoli destinati all'installazione quanti sono i tipi di macchine cui la scheda stessa è dedicata. Per ognuno di essi viene sviluppata una procedura che segue passo passo tutte le fasi, dalle più semplici (come la rimozione delle viti di chiusura e ritegno) fino alla sistemazione della scheda stessa (che comunque non richiede più delle normali cure riservate a questo tipo di componentistica) .

Per alcune macchine (Il, Cx, Ilx) è prevista la rimozione della CPU; sebbene l'operazione sia possibile con normali attrezzi di laboratorio, Daystar offre, a un costo praticamente nominale, un apparecchietto estremamente ingegnoso, in pratica un estrattore che afferra saldamente il microprocessore e permette di estrarlo senza fatica e soprattutto, senza rovinarlo (ma a cosa poi servirà?). Anche queste procedure sono tutte illustrate in dettagli in ogni sequenza, con pregevoli immagini a colori. C'è, addirittura, illustrata una procedura di test immediato della riuscita installazione.

Una volta eseguita la sistemazione dell'hardware si passa all'installazione del software, che, come avvisa il manuale stesso, non è strettamente necessario, ma che lo diviene se si desidera sfruttare appieno le possibilità delle estensioni PowerMath, AutoCache e FastCache Turbo (ne parleremo tra un attimo). L'operazione avviene, come era prevedibile, trascinando nella cartella sistema un CDEV fornito con l'hardware. QuadControl, questo il nome, è compatibile con il System 6.05 e successivi e con il System 7: nel primo caso occorre, comunque, che sia installato il Color QuickDraw 32 bit, altrimenti Quad Control sarà rifiutato e non visualizzato nei controlli generali.

Sebbene a prima vista sembri di essere in presenza di un CDEV dalle poche opzioni, l'impressione si rivela subito sbagliata. Il control device è estremamente raffinato e articolato. Dotato di un balloon help di gran qualiltà, ha come scopo principale l'abilitazione della cahe memory, che può essere attivata in maniera manuale o automatica. Tutto questo avviene attraverso una serie di pulsanti colorati tra cui, il primo, provvede all'autoabilitazione. Esistono qui tre opzioni diverse, che attivano, in maniera più o meno completa, le funzioni e l'efficienza della cache. La prima, «Copy-Back», fornisce le prestazioni più compiete e veloci, ma risulta, purtroppo, incompatibile con le applicazioni più vecchie, che non supportano il processore 040. Quando questo modulo è attivato, le informazioni necessarie sono copiate nella cache 040 e, successivamente,

trasferite alla motherboard.

Un gradino più sotto è il modulo «Write Through- 030 Mode». Si tratta di una opzione che controlla la cache come se fosse in presenza di un processore 030. Le prestazioni rallentano consistentemente e la cache interviene solo nelle operazioni di copiatura come «canale», senza trattenere alcun dato. Infine, ed è questo un caso fortunatamente più raro, la cache è completamente disabilitata; essa non interviene in alcuna operazione ed è garantita la compatibilità con tutte le applicazioni giranti sotto lo 030. Si tratta, comunque, di una occasione piuttosto rara, a meno di utilizzare vecchi programmi come i Write della prima generazione, il Mac-Paint 1.0, o il MacDraw della stessa generazione. Qualche problema offre, anche, HyperCard nella prima implementazione.

Chi legge potrebbe essere spaventato da questa complicazione, ma l'operatività del pannello è molto più potente di quanto si possa immaginare dalla semplice descrizione finora fatta. In altri termini è possibile eseguire un setup iniziale per tutte le applicazioni utilizzate, e assegnare a ciascuna di esse un modo di quelli descritti. Il CDEV «ricorda» gli abbina menti e abilita la cache a diversi livelli secondo le necessità o le scelte; peccato solo che il manuale porti una lista solo parziale delle compatibilità con i programmi presenti sul mercato, per cui la scelta delle opzioni può avvenire, nel migliore dei modi, solo dopo un poco di sperimentazione personale.

L'overdrive alle opzioni presenti è dato da una opzione successiva. «Fast cache Turbo 128», questo il nome, permette di «accendere» una RamCache di 128 K opzionale. Il carburante speciale al motore è poi rappresentato da PowerMath (disponibile solo sulla scheda Turbo 040 e non sulla 040i) che, dalla versione 1.4.2 di QuadControl, viene fornito in due versioni. La prima, la PowerMath normale, sostituisce l'Apple SANE (Standard Apple Numerical Environment) che, come si sa, è il motore software Apple che eseque via software tutte le operazioni matematiche in assenza del coprocessore dedicato. La seconda versione, «Enhanced PowerMath», fornisce prestazioni più efficienti ancora, accollandosi l'esecuzione di una parte delle routine generalmente affrontate da un coprocessore matematico. Enhanced PowerMath è funzionalmente simile al SANE Apple di tipo Omega, che è presente sul sistema operativo dalla versione 7.01. In ogni caso è garantita l'originale accuratezza dei calcoli originali dell'ambiente operativo Apple.

L'attivazione di Enhanced Power-Math avviene sempre attraverso un bottone e la sua disattivazione è quasi mai necessaria. Da notare che l'orazione on-off avviene usando il tasto «opzione», in modo abbastanza simile a quanto avviene nell'Installer Apple.

Come nelle migliori famiglie non manca un tasto di informazioni. In questo caso si tratta di un accessorio raffinato, in quanto, oltre alle solite informazioni di copyright, offre informazioni sulla velocità e sulla versione della ROM della scheda, mostra una lista delle macchine che supportano la scheda stessa, mostra il livello di settaggio corrente del Quad Control, ivi compreso lo stato della memoria virtuale del DataCache, e una serie di informazioni riguardanti la macchina che ospita la scheda (tipo di MMU, versione del System, 32-24 mode, memoria virtuale installata, grandezza della ROM presente, spin up, vale a dire il tempo di attesa del lancio dell'hd dall'accensione, e così via). Alcune opzioni sono specifiche di certi tipi di macchine (es. Ilci) e ancora, esiste, purtroppo una incompatibilità con MacBugs, il debugger della Apple; il problema non è grave ed è costituito da un generale rallentamento della risposta alla tastiera quando MacBugs e la scheda 040 convivono. Ancora, andando a braccio, ricorderemo la possibilità di sostituire il test di memoria che la macchina fa sempre allo startup (cosa che allunga notevolmente la fase di lancio) con una routine meno estensiva ma molto rapida.

Ho provato a verificare la compatibilità del CDEV con molti di quelli presenti

Il test delle opzioni della macchina su cui la scheda è montata, che si attiva quando viene schiacciata la sottofinestra delle informazioni

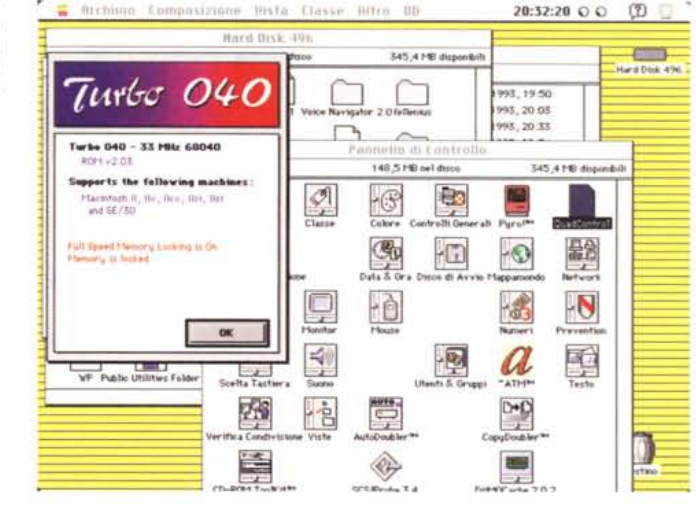

sul mercato, ivi compresa la gran messe delle Now Utility. Non si dovrebbero avere, generalmente, incompatibilità con quelli circolanti in Italia (qualcosa non funzionava con del software Jam. con un CDEV di un faxmodem, e, talvolta, c'erano incompatibilità con QuickTime inferiori a 1.5, ma una semplice ridisposizione di caricamento dei CDEV stessi risolveva il problema. In un caso, infine, l'incompatibilità di tre CDEV non registrati Apple, specifici di programmi di pubblico dominio, ha portato alla contaminazione del sistema operativo che è stato necessario sostituire con una copia nuova; ma in questo caso c'era da aspettarselo, data la giungla che, anche in Italia, si sta instaurando in questo settore

Ancora un appunto. Alcuni hard disk e alcuni removibili (sia Syquest che magneto-ottici) possono evidenziare incompatibilità con la scheda. Il problema non sta, quasi mai, nell'hardware, ma nel driver del disco stesso. È estremamente consigliabile, in questi casi, updatare il driver stesso con un software di sicuro affidamento (eccellente ed efficiente, in questo caso, l'HDT di cui abbiamo già parlato su queste pagine), o, estrema ratio, eseguire un backup e riformattare il disco a basso livello con un driver più aggiornato, e soprattutto compatibile con il 68040. In ogni caso, durante l'aggiornamento del drive è necessario evitare la tecnica del «blind transfer», che può portare a disastrosi risultati. Occorre, ancora, ricordare che, dopo l'installazione della scheda, bisogna eseguire una reinstallazione del sistema operativo per macchine dotate

del 68040. In questo caso è estremamente consigliabile rimuovere, prima dell'installazione, il vecchio software dalla cartella di sistema, in quanto, come non tutti sanno, la nuova installazione non rimuove completamente tutto il vecchio software. Infine, proprio per raggiungere i migliori risultati, è consigliabile eliminare tutti i CDEV-INIT non necessari e giocherellare un poco con la memoria tampone per stabilire la sua migliore regolazione in dimensioni.

### Conclusioni

Il più grosso dilemma, quasi un Asino di Buridano post litteram, oggi, per chi possiede una vecchia macchina, è: «Upgradare quella che possiede, o venderla, sovente per pochi spiccioli, e comprarne una nuova?». Turbo 040 può oggi far pendere la bilancia verso la prima opzione. In effetti si tratta di una scelta in certi casi forzata. Chi possiede macchine davvero vecchie, come un II della prima generazione, un SE30 o un Ilx ricaverebbe ben poco dalla sua macchina e, quindi, con una spesa relativamente modesta, si ritroverebbe virtualmente con un modello dell'ultima generazione decisamente efficiente ed affidabile. Passando, invece a macchine di più alto livello, come, ad esempio un Ilvx occorrerà valutare effettivamente la convenienza della nuova spesa, anche in considerazione della disponibilità sul mercato di macchine, dotate dello 040, a prezzi non proprio esorbitanti, cui poter passare anche con l'aiuto del recupero della vendita della macchina precedente me